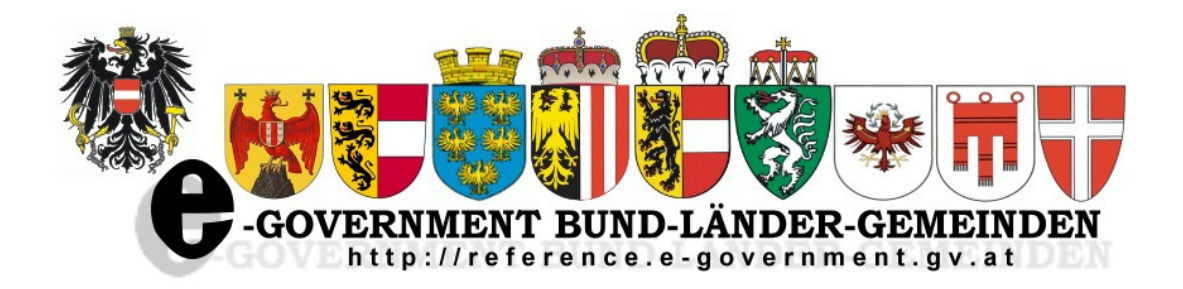

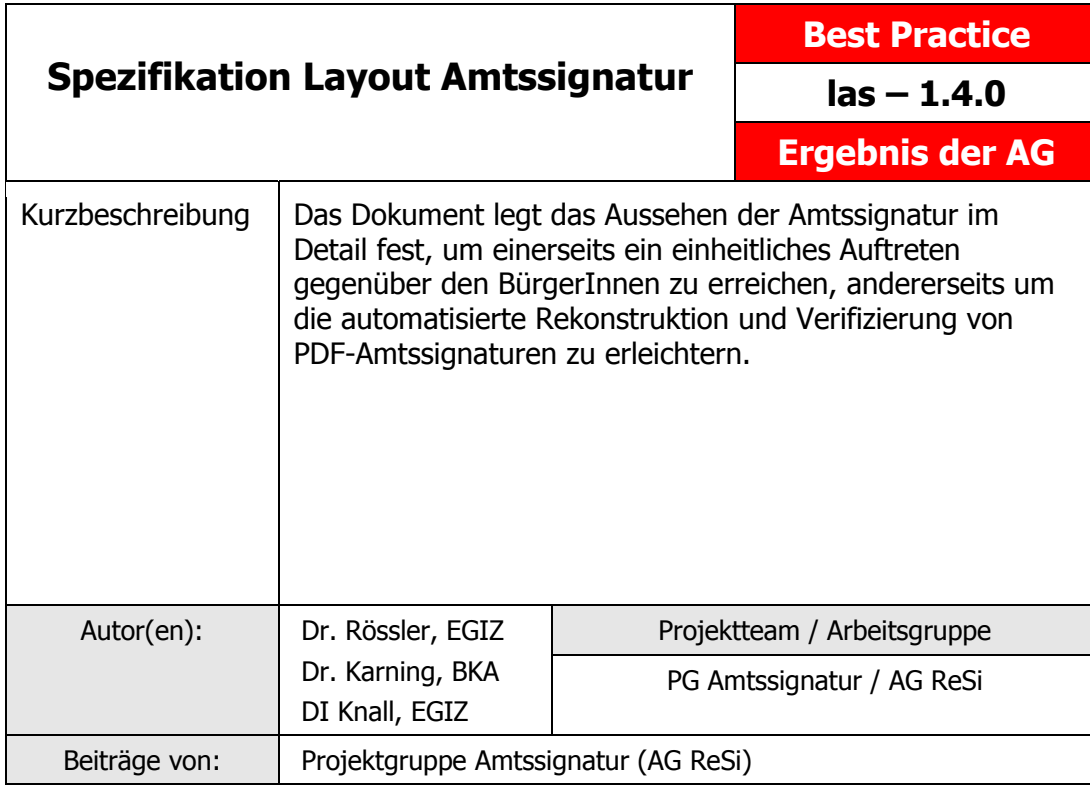

Version 1.0.0: **21.06.2007**

Detail-Version 1.1.0: **17.03.2008**

Detail-Version 1.2.0: **03.06.2008**

Detail-Version 1.3.0: **11.11.2008** Freigabe: **19.02.2009**

Detail-Version 1.4.0: **15.12.2010** Freigabe: **10.05.2011**

# **Inhalt**

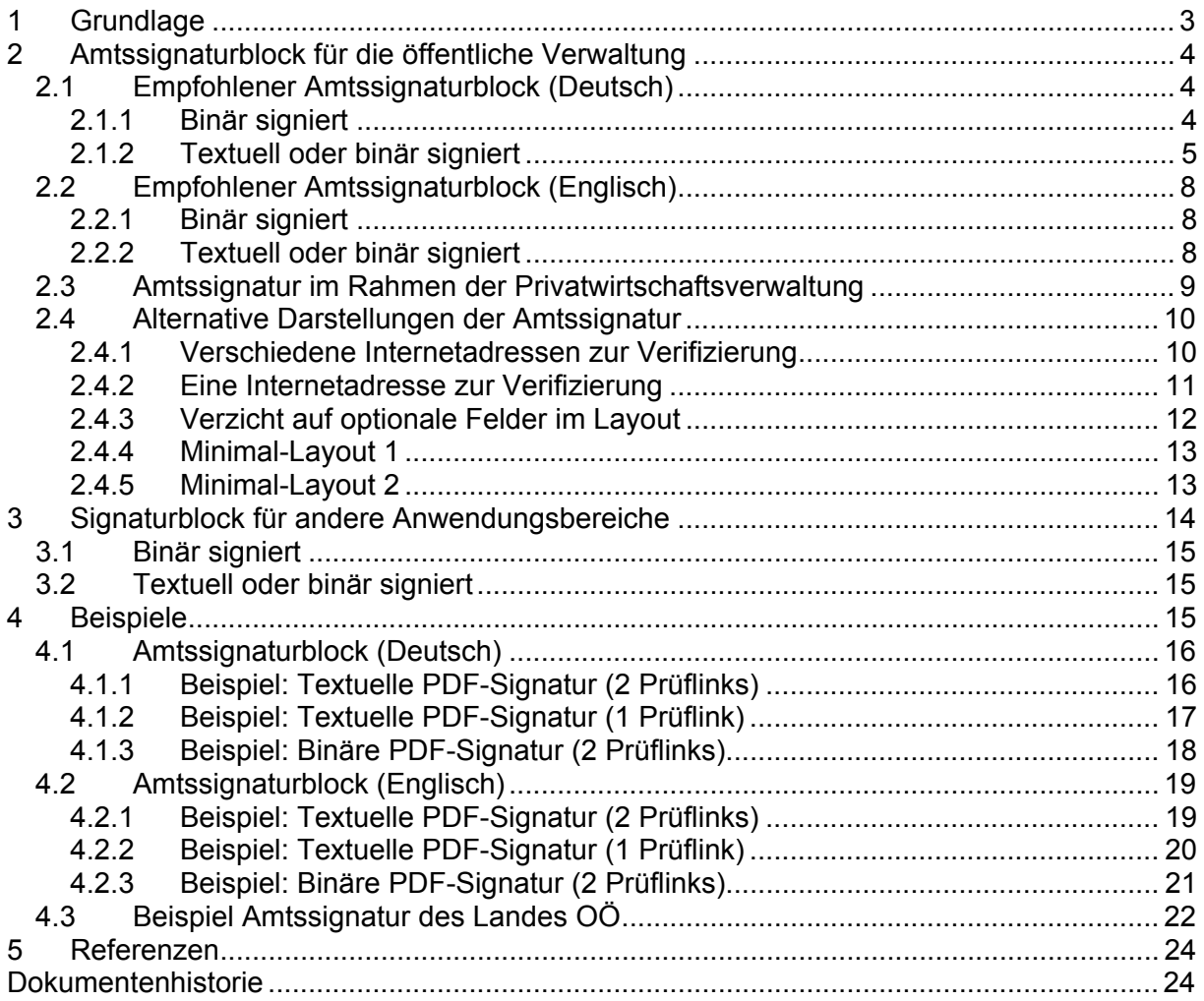

#### **Standardisiertes Layout von Amtssignaturblöcken**

Das Layout von Amtssignaturblöcken soll ein möglichst einheitliches sein, um einerseits einen konsistenten Auftritt gegenüber den BürgerInnen zu erreichen, und andererseits um die technische Rekonstruktion von Amtssignaturen zu erleichtern. Zudem trägt dieses Papier all jenen Anfragen Rechnung, in denen um genauere Vorgaben zum Aussehen von Amtssignaturblöcken – insbesondere in Verbindung mit der Applikation PDF-Amtssignaturen – gebeten wurde.

Die in diesem Papier spezifizierten Layouts sind vorrangig zur Anwendung in Verbindung mit der PDF-Amtssignaturapplikation (PDF-AS) entwickelt worden. Darüber hinaus können und sollen diese Layouts aber auch in Verbindung mit anderen Amtssignaturtechnologien ihre Anwendung finden. Die Spezifikation wurde daher bewusst möglichst allgemein und technologieneutral gehalten.

Dieses Dokument verwendet die Schlüsselwörter MUSS, DARF NICHT, ERFORDERLICH, SOLLTE, SOLLTE NICHT, EMPFOHLEN, DARF, und OPTIONAL zur Kategorisierung der Anforderungen. Diese Schlüsselwörter sind analog zu ihren englischsprachigen Entsprechungen MUST, MUST NOT, REQUIRED, SHOULD, SHOULD NOT, RECOMMENDED, MAY, und OPTIONAL zu handhaben, deren Interpretation in RFC 2119 festgelegt ist.

# **1 Grundlage**

Das E-Government-Gesetz (E-GovG) [1] definiert das Minimum der anzuzeigenden Inhalte einer Amtssignatur wie folgt:

#### **Amtssignatur**

**§ 19.** (1) Die Amtssignatur ist eine fortgeschrittene elektronische Signatur im Sinne des Signaturgesetzes, deren Besonderheit durch ein entsprechendes Attribut im Signaturzertifikat ausgewiesen wird.

(2) Die Amtssignatur dient der erleichterten Erkennbarkeit der Herkunft eines Dokuments von einem Auftraggeber des öffentlichen Bereichs. Sie darf daher ausschließlich von diesen unter den näheren Bedingungen des Abs. 3 bei der elektronischen Unterzeichnung und bei der Ausfertigung der von ihnen erzeugten Dokumente verwendet werden.

(3) Die Amtssignatur ist im Dokument durch eine Bildmarke, die der Auftraggeber des öffentlichen Bereichs im Internet als die seine gesichert veröffentlicht hat, sowie durch einen Hinweis im Dokument, dass dieses amtssigniert wurde, darzustellen. Die Informationen zur Prüfung der elektronischen Signatur sind vom Auftraggeber des öffentlichen Bereichs bereitzustellen.

#### **Beweiskraft von Ausdrucken**

**§ 20.** Ein auf Papier ausgedrucktes elektronisches Dokument einer Behörde hat die Beweiskraft einer öffentlichen Urkunde (§ 292 der Zivilprozessordnung – ZPO, RGBl. Nr. 113/1895), wenn das elektronische Dokument mit einer Amtssignatur versehen wurde. Die Amtssignatur muss durch Rückführung des Dokuments aus der ausgedruckten in die elektronische Form prüfbar oder das Dokument muss durch andere Vorkehrungen der Behörde verifizierbar sein. Das Dokument hat einen Hinweis auf die Fundstelle im Internet, wo das Verfahren der Rückführung des Ausdrucks in das elektronische Dokument und die anwendbaren Prüfmechanismen enthalten sind, oder einen Hinweis auf das Verfahren der Verifizierung zu enthalten.

Diese rechtlichen Vorgaben legen die Basis für diese Spezifikation.

#### **Hinweis zur Spezifikation v1.4.0**

Mit den bisherigen Empfehlungen zum (Amts-)Signaturlayout kann es unter Umständen bei der Rekonstruktion vom Ausdruck bzw. elektronischen Prüfung von textuell signierten Dokumenten zu Problemen kommen, wenn das letzte Element (Prüfinformation oder Hinweis) Überlänge hat und dadurch mehrzeilig wird.

Hintergrund ist die Aufbereitung des Textes bei der Prüfung, bei der Text-Extraktionsalgorithmus eventuell nicht zwischen dem Ende des Signaturblocks und einem ggf. nachfolgenden Text unterscheiden können. Um Anwendungen Flexibilität hinsichtlich der Länge der Prüfinformationen und der Hinweistexte zu geben, wird vorgeschlagen, Datum und Uhrzeit als einzeiligen Abschluss zu wählen.

# **2 Amtssignaturblock für die öffentliche Verwaltung**

Es werden zwei Amtssignaturblöcke standardisiert: einer mit deutschen Feldbezeichnungen und einer mit englischen Feldbezeichnungen.

Die Formatierung (Ausrichtung, Schriftart, Schriftgröße etc.) der Feldbezeichnungen bzw. der Texte innerhalb eines Signaturblocks hat keinerlei Einfluss auf die Prüfbarkeit eines Dokuments. Auch wenn die Feldbezeichnungen ("Signaturwert", "Unterzeichner", ...) in den folgenden gezeigten Empfehlungen zentriert und fett bzw. die dazugehörigen Werte linksbündig dargestellt werden, sind Variationen (z.B. die Feldbezeichnungen ebenfalls linksbündig zu gestalten) ebenso möglich.

## *2.1 Empfohlener Amtssignaturblock (Deutsch)*

Die Struktur und Feldbezeichnungen werden wie folgt festgelegt:

#### **2.1.1 Binär signiert**

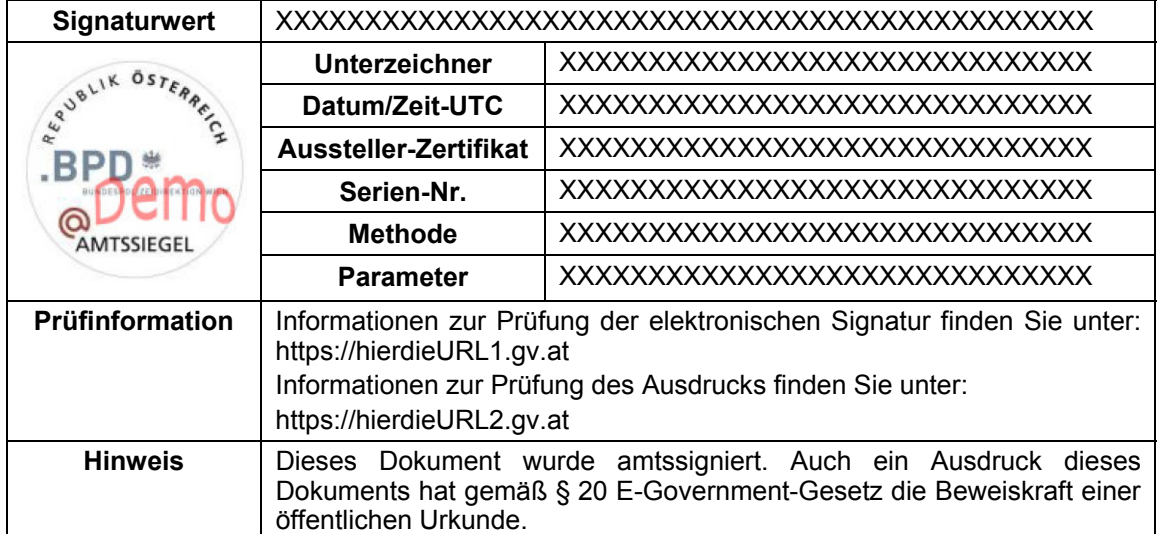

#### **2.1.2 Textuell oder binär signiert**

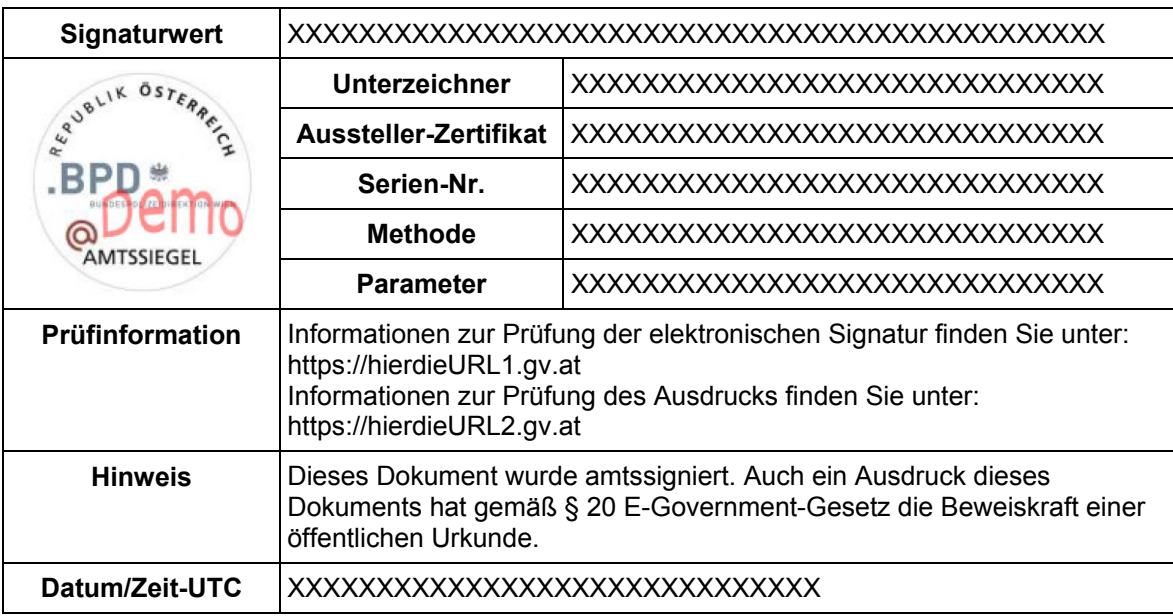

#### **Feldbezeichnungen und deren Bedeutung:**

Die Feldbezeichner in der Spalte "Feld" sind sowohl in Deutsch (oberer Bezeichner in der Tabellenzelle) als auch in Englisch (unterer Bezeichner in der Tabellenzelle) angeführt.

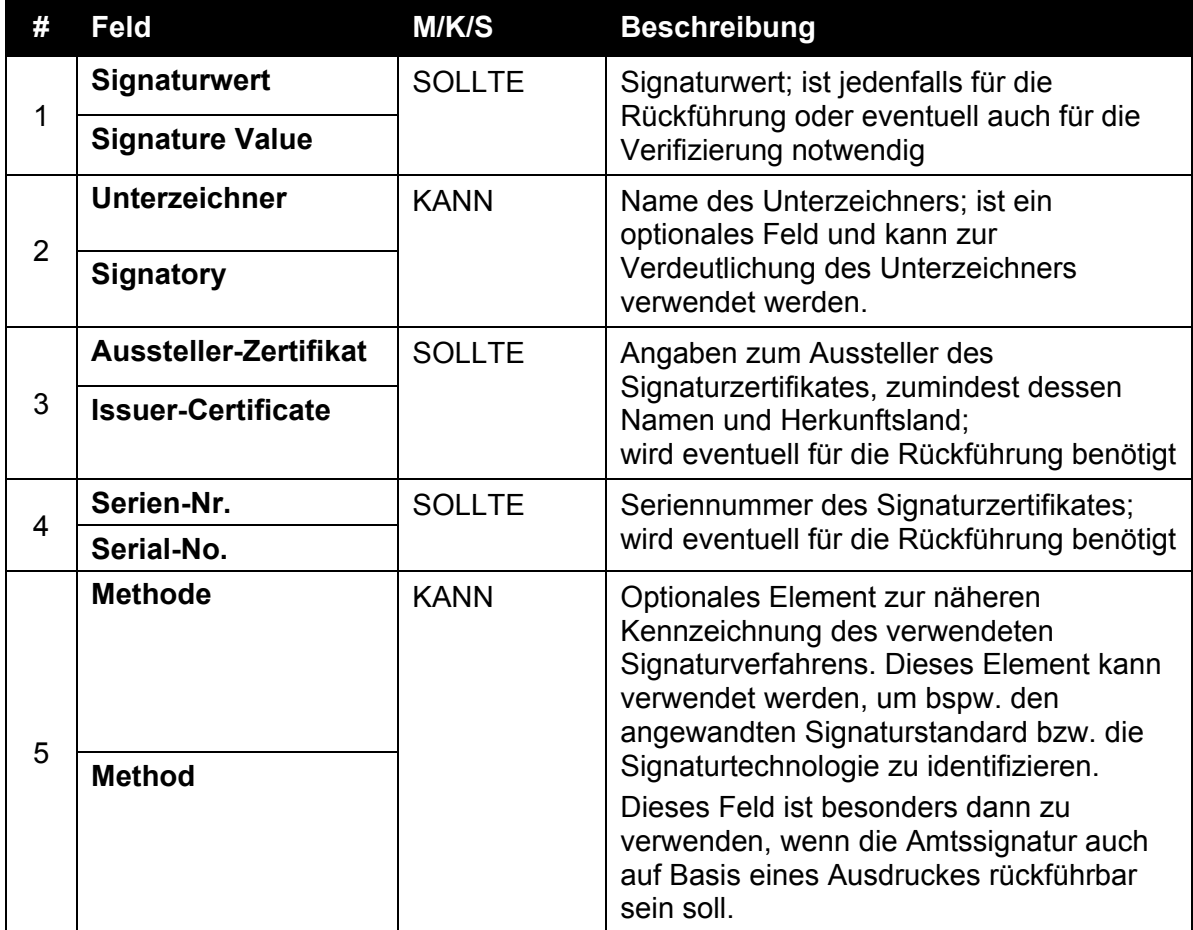

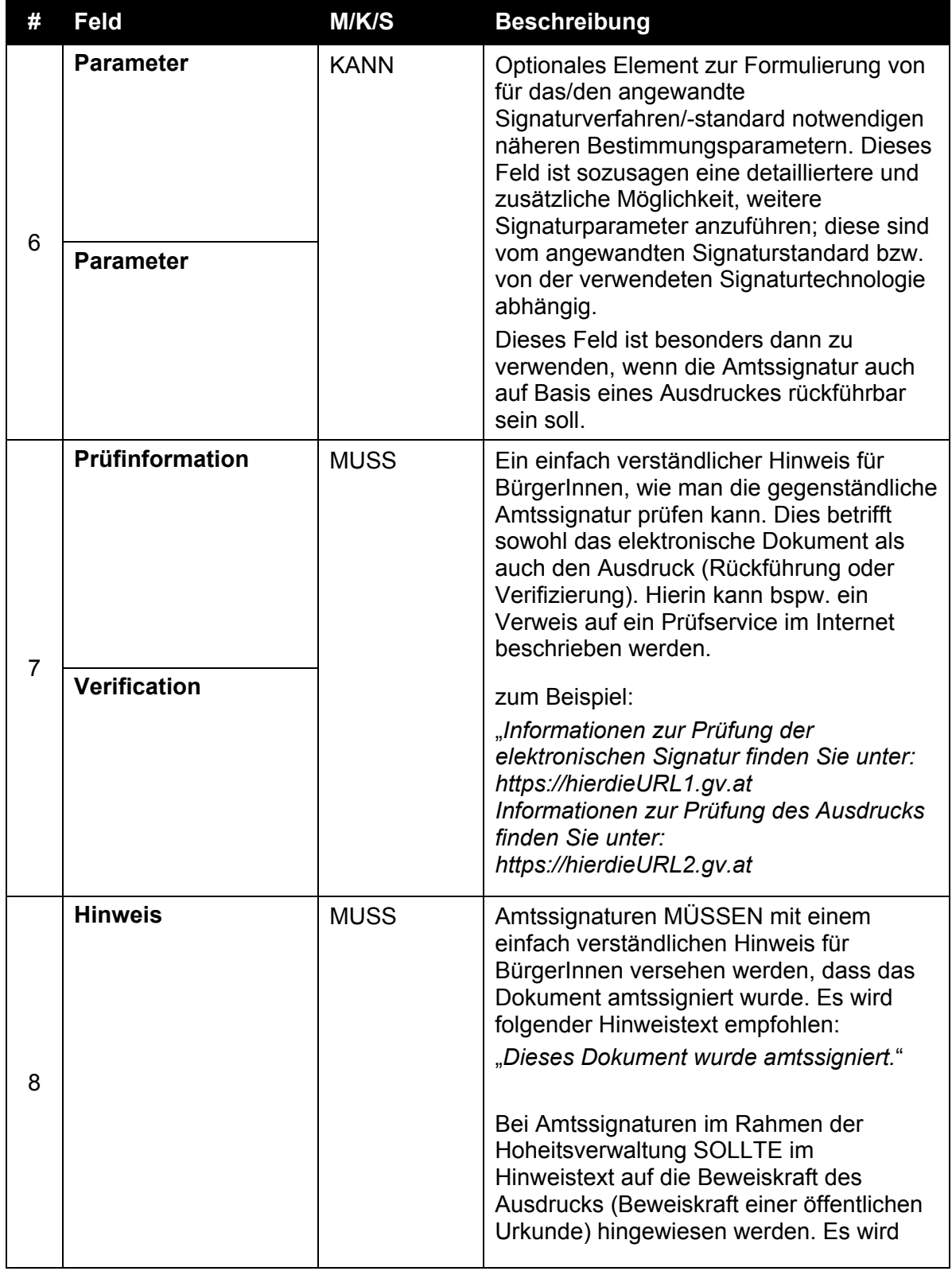

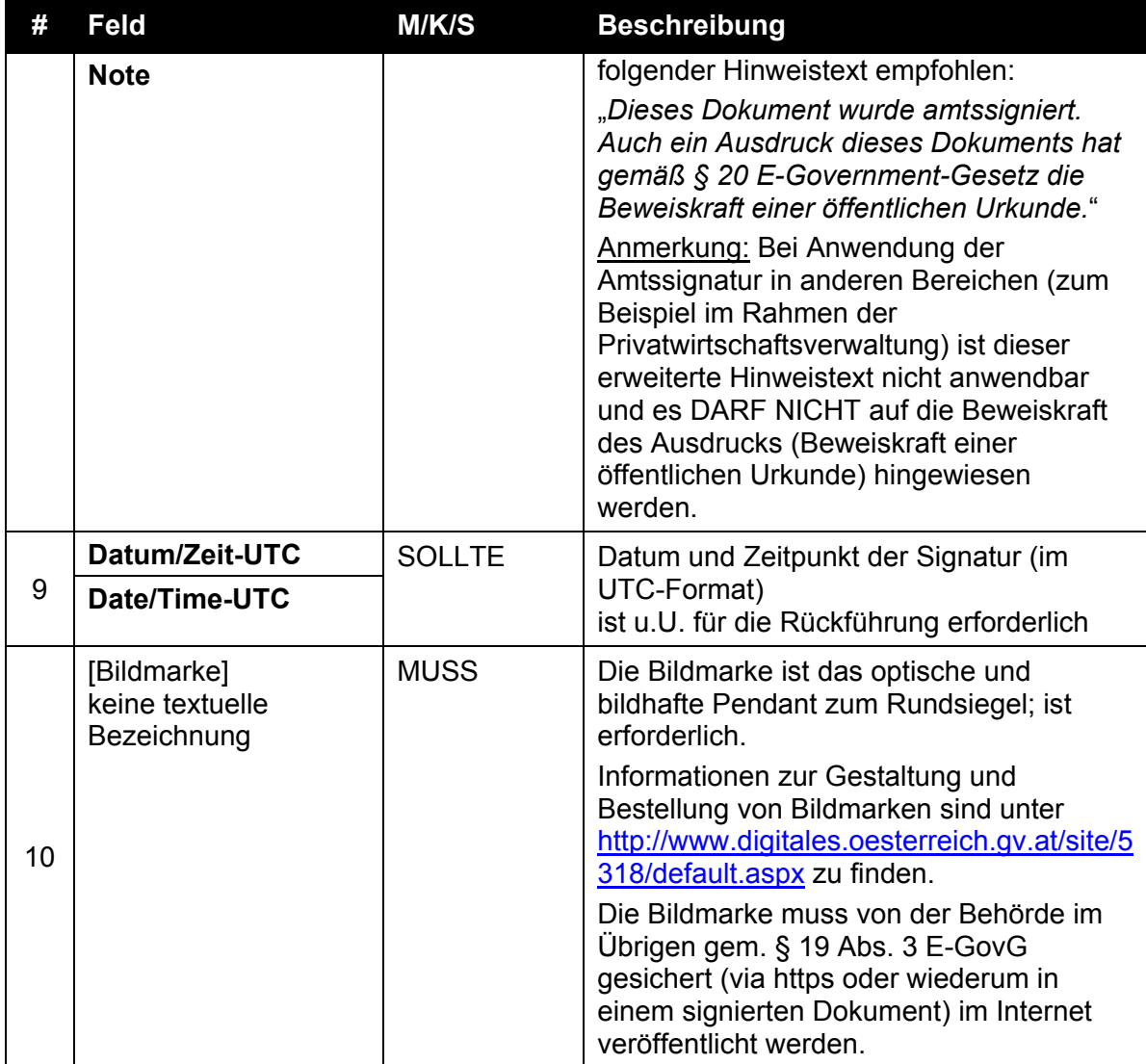

# *2.2 Empfohlener Amtssignaturblock (Englisch)*

Die Struktur und Feldbezeichnungen werden wie folgt festgelegt:

## **2.2.1 Binär signiert**

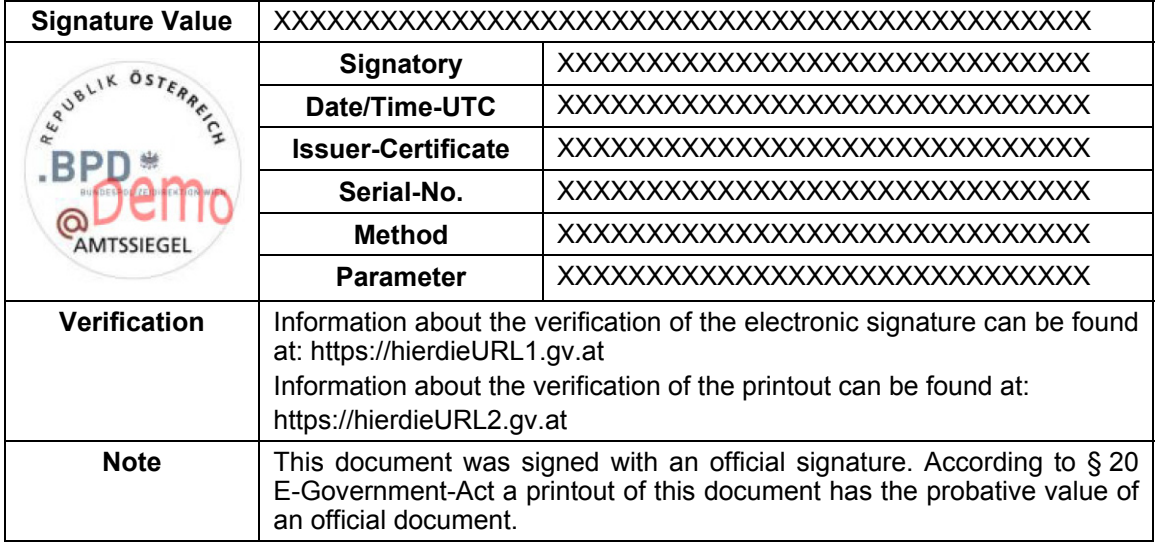

# **2.2.2 Textuell oder binär signiert**

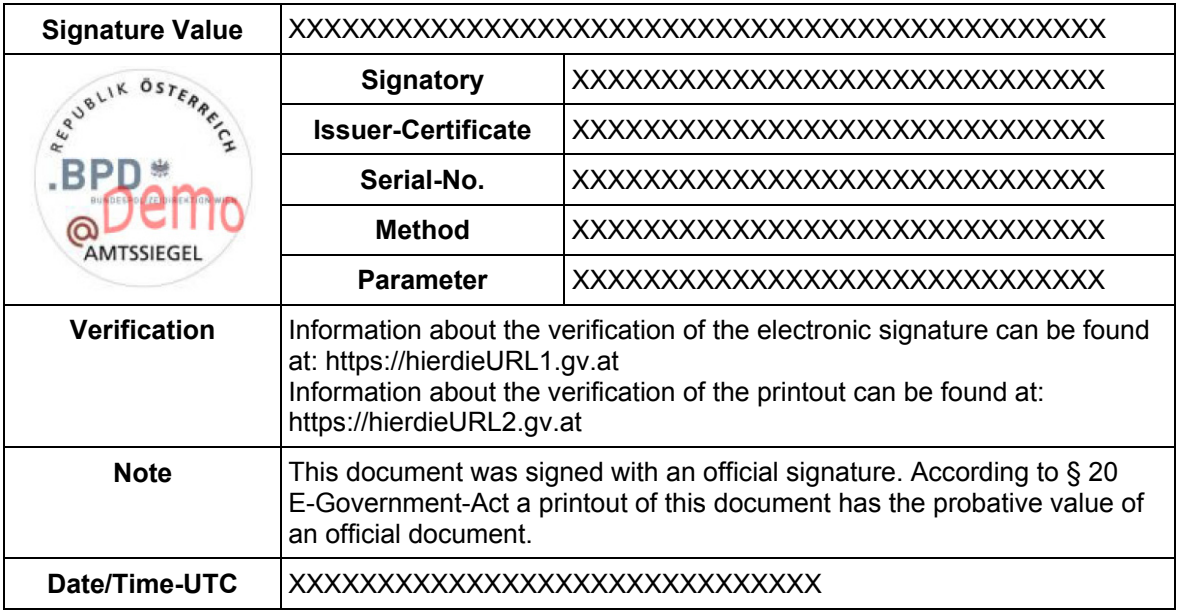

#### **Feldbezeichnungen und deren Bedeutung:**

Siehe Tabelle in Abschnitt 2.1; die Feldbezeichnungen dort sind sowohl in Deutsch als auch in Englisch definiert.

# *2.3 Amtssignatur im Rahmen der Privatwirtschaftsverwaltung*

Neben der Hoheitsverwaltung darf die staatliche Verwaltung nunmehr gem. § 19 Abs. 2 E-GovG auch im Rahmen der Privatwirtschaftsverwaltung die Amtssignatur verwenden.

In einem solchen Fall muss jedoch zwingend im Feld "Hinweis" die Information, dass der Ausdruck des amtssignierten Dokuments auch die Beweiskraft einer öffentlichen Urkunde hat, entfallen. Alle anderen Elemente können jedoch unverändert belassen werden. So darf auch die selbe Bildmarke (sowie auch dasselbe Zertifikat samt OID "Verwaltungseigenschaft") verwendet werden.

Beispiele (unter Anwendung deutscher Feldbezeichnungen):

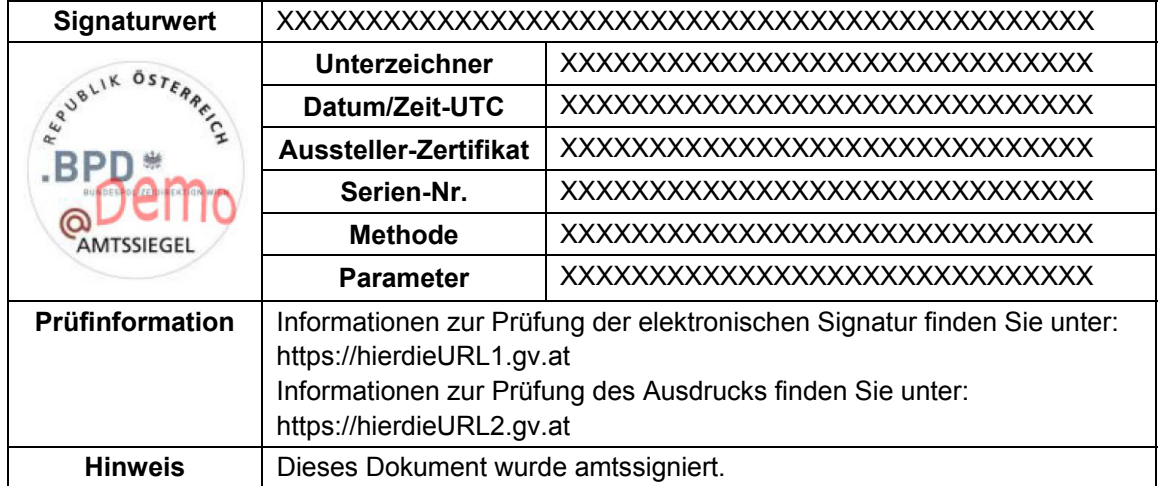

#### Beispiel A

#### Beispiel B

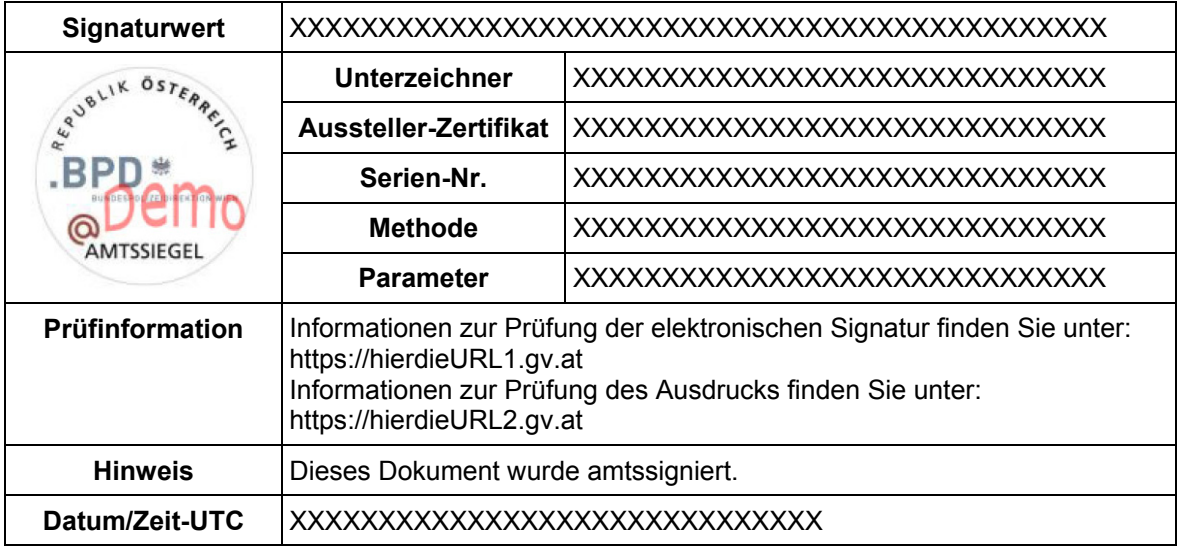

#### **Feldbezeichnungen und deren Bedeutung:**

Siehe Tabelle in Abschnitt 2.1; die Feldbezeichnungen dort sind sowohl in Deutsch als auch in Englisch definiert.

Ein englischer Signaturblock wäre unter Verwendung der äquivalenten englischen Feldbezeichnungen analog dazu gestaltet.

## *2.4 Alternative Darstellungen der Amtssignatur*

Das E-Government-Gesetz lässt in seiner novellierten Fassung auch alternative Darstellungsformen zu. Dieser Abschnitt empfiehlt einige Alternativen.

Jede dieser alternativen Darstellungsformen ist nur unter bestimmten Voraussetzungen anwendbar. Diese sind im Einzelnen angeführt und zu beachten. Alle hier empfohlenen Darstellungsformen – mit Ausnahme des Minimal-Layouts 1 und 2 – genügen der in den Abschnitten 2.1 und 2.2 getroffenen Festlegungen.

#### **2.4.1 Verschiedene Internetadressen zur Verifizierung**

Diese Variante KANN dann Anwendung finden, wenn Informationen/Services zur Verifizierung des elektronischen Dokumentes und zur Verifizierung (Rückführung) des ausgedruckten Dokumentes unter unterschiedlichen Internetadressen veröffentlicht werden.

#### **2.4.1.1 Binär signiert**

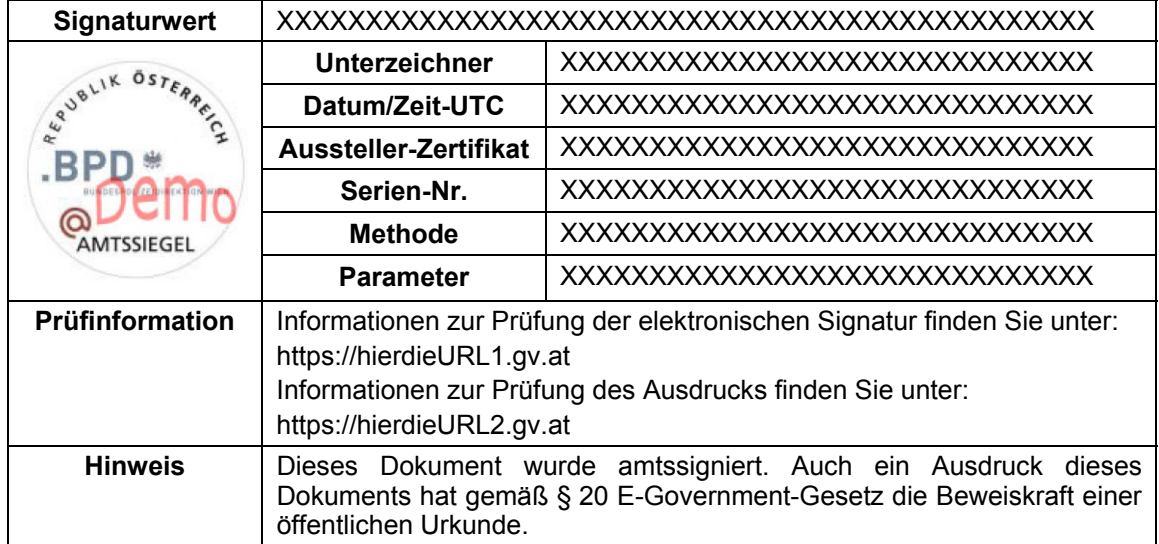

## **2.4.1.2 Textuell oder binär signiert**

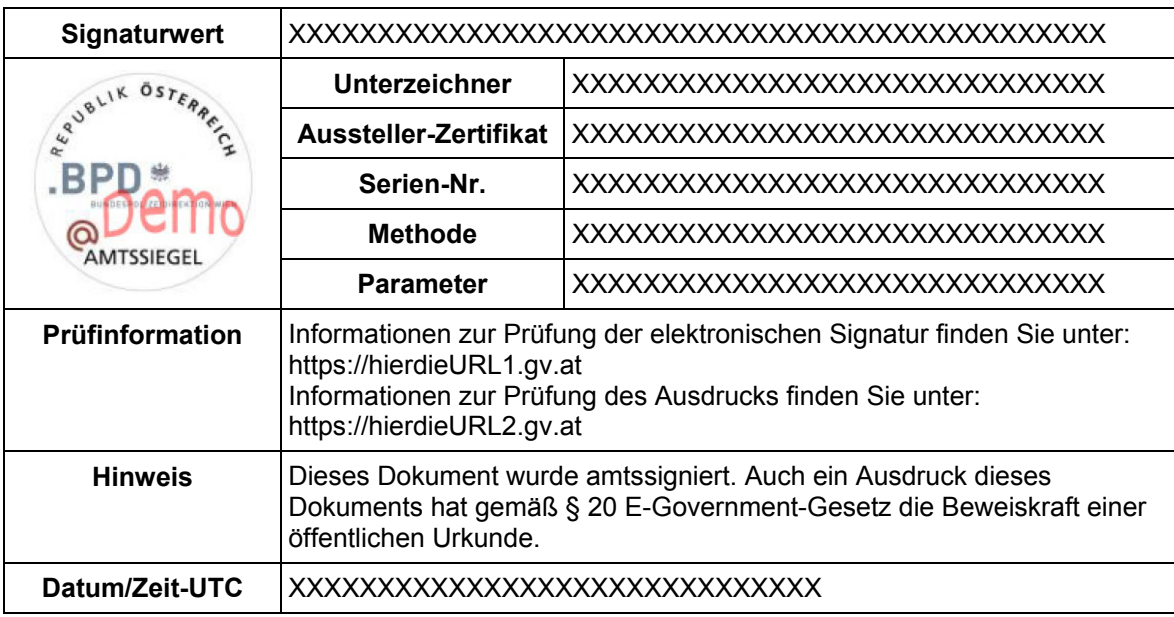

## **2.4.2 Eine Internetadresse zur Verifizierung**

Diese Variante KANN dann Anwendung finden, wenn Informationen/Services zur Verifizierung des elektronischen Dokumentes und zur Verifizierung (Rückführung) des ausgedruckten Dokumentes unter einer gemeinsamen Internetadressen veröffentlicht werden.

## **2.4.2.1 Binär signiert**

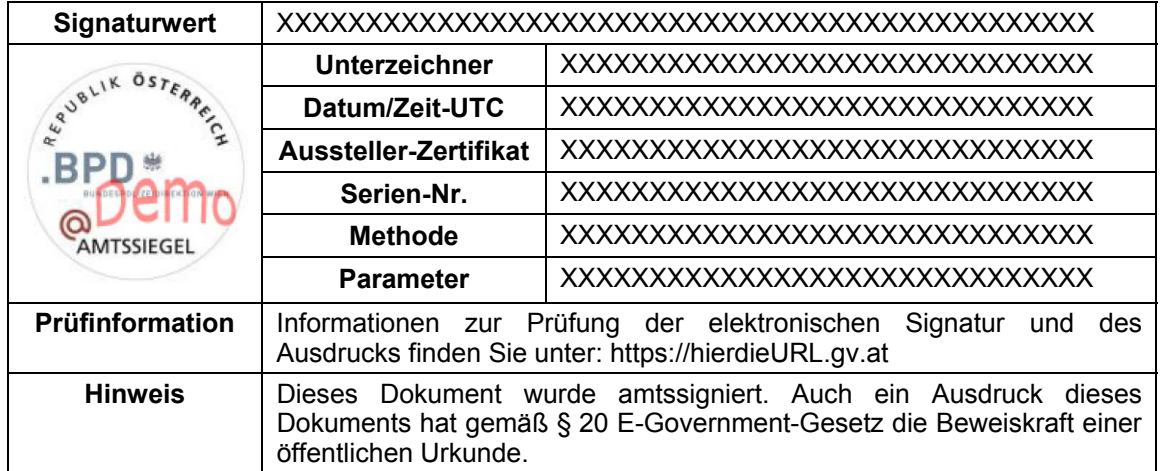

## **2.4.2.2 Textuell oder binär signiert**

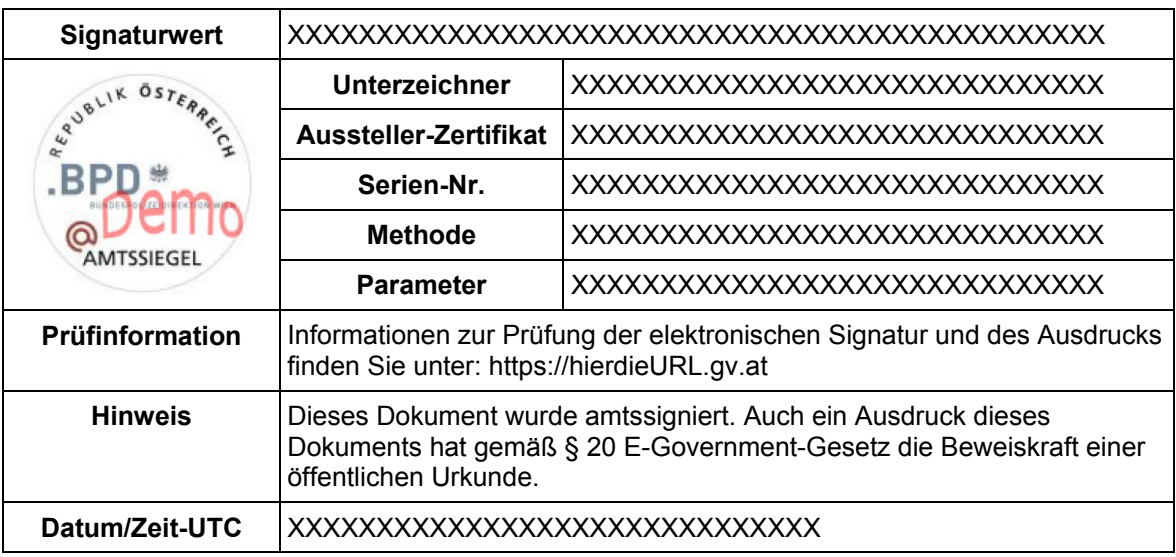

## **2.4.3 Verzicht auf optionale Felder im Layout**

Diese Variante zeigt das in den Abschnitten 2.1 und 2.2 definierte Signaturlayout, wobei hier auf die Angabe aller optionalen KANN-Felder (im Sinne der Vorgaben der Definitionstabelle in Abschnitt 2.1) verzichtet wurde. Beispielsweise kann dies der Fall sein, wenn die Angabe des Unterzeichners, der Methode und der Parameter nicht benötigt werden. Ob auf die Angabe der Methode oder Parameter verzichtet werden kann, hängt letztlich von der verwendeten Signaturtechnologie ab.

## **2.4.3.1 Binär signiert**

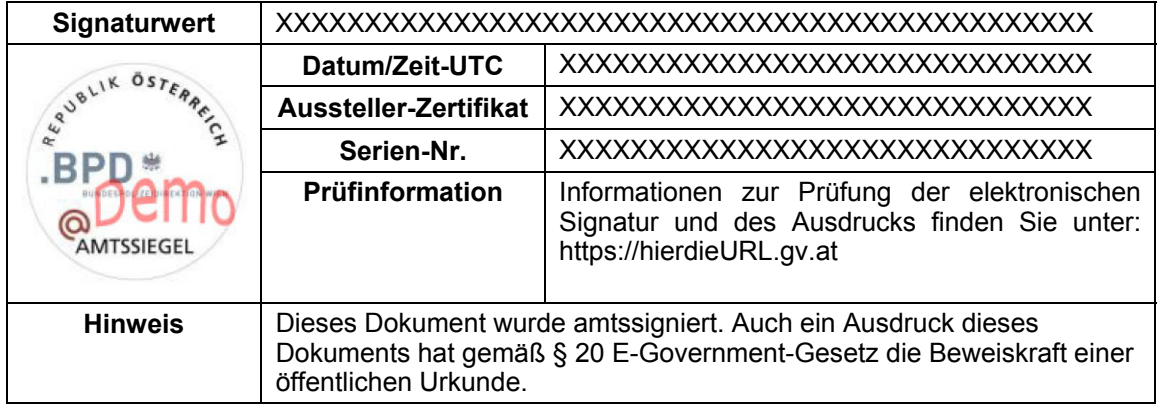

#### **2.4.3.2 Textuell oder binär signiert**

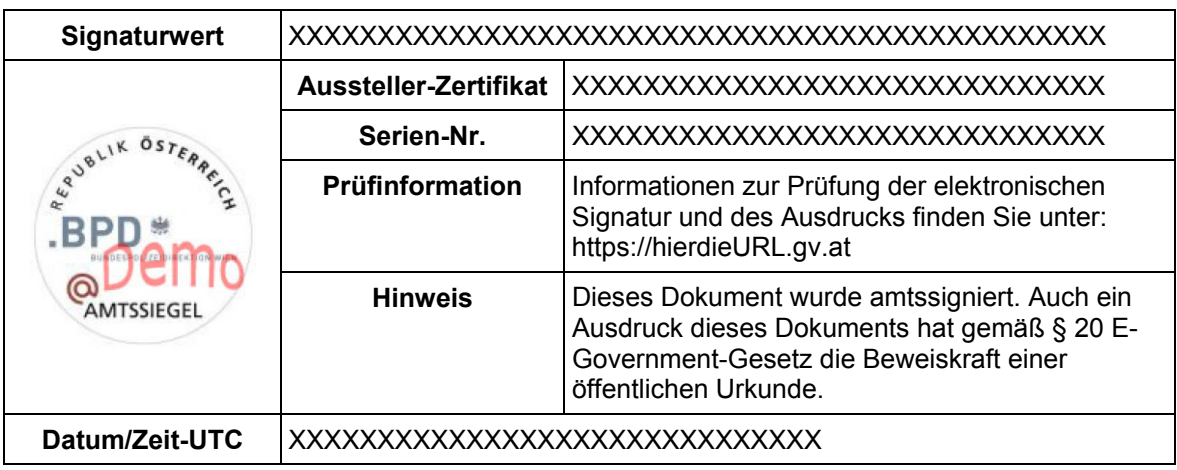

## **2.4.4 Minimal-Layout 1**

Dieses Signatur-Layout DARF NICHT verwendet werden, wenn die Amtssignatur über einen Rückführungsmechanismus geprüft wird (Rückführungsmechanismus: die Amtssignatur muss durch Rückführung des Dokuments aus der ausgedruckten in die elektronische Form prüfbar sein, gem. § 20 E-GovG). Dieses Layout ist daher nur bei alternativen Formen der Verifizierung anwendbar (d.h. das Dokument muss durch andere Vorkehrungen der Behörde verifizierbar sein, gem. § 20 E-GovG). Das Dokument MUSS binär signiert werden.

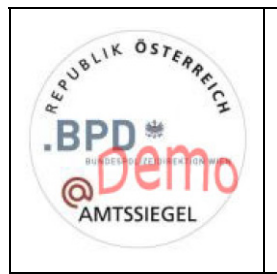

Dieses Dokument wurde amtssigniert. Auch ein Ausdruck dieses Dokuments hat gemäß § 20 E-Government-Gesetz die Beweiskraft einer öffentlichen Urkunde.

Informationen zur Prüfung der elektronischen Signatur und des Ausdrucks finden Sie unter: https://hierdieURL.gv.at

## **2.4.5 Minimal-Layout 2**

Dieses Signatur-Layout DARF NICHT verwendet werden, wenn die Amtssignatur über einen Rückführungsmechanismus geprüft wird (Rückführungsmechanismus: die Amtssignatur muss durch Rückführung des Dokuments aus der ausgedruckten in die elektronische Form prüfbar sein, gem. § 20 E-GovG). Dieses Layout ist daher nur bei alternativen Formen der Verifizierung anwendbar (d.h. das Dokument muss durch andere Vorkehrungen der Behörde verifizierbar sein, gem. § 20 E-GovG). Das Dokument MUSS binär signiert werden.

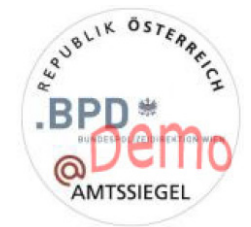

#### **amtssigniert**

Informationen zur Prüfung der elektronischen Signatur und des Ausdrucks finden Sie unter: https://hierdieURL.gv.at

# **3 Signaturblock für andere Anwendungsbereiche**

Das Layout und die Struktur der Amtssignaturblöcke KANN identisch und analog auch im privaten oder unternehmerischen Umfeld zur Darstellung von Signaturinformationen herangezogen werden. Es handelt sich dann dabei jedoch nicht mehr um eine Amtssignatur im Sinne des E-GovG und löst auch nicht die besonderen Rechtswirkungen der Amtssignatur aus.

Es können grundsätzlich dieselben Struktur- und Layout-Empfehlungen, wie in Abschnitt 2.1 und 2.2 definiert, verwendet werden. Abweichend davon MUSS das Feld "Hinweis" aus rechtlichen Gründen zur Gänze entfallen. Weiters DÜRFEN Bildmarken, die von einer Behörde genutzt werden, NICHT verwendet werden.

Das zur Signatur verwendete Zertifikat darf keines sein, das von einer Behörde zur Amtssignatur verwendet wird (das heißt, es darf keine Verwaltungseigenschaft - ausgedrückt durch den entsprechenden OID im Zertifikat - aufweisen).

Als Bildmarke wird für derartige Anwendungsfälle daher die folgende empfohlen:

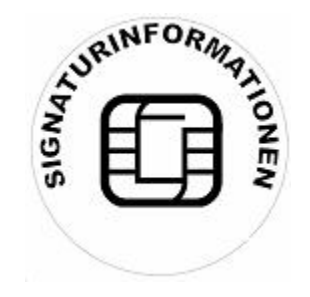

Die Formatierung (Ausrichtung, Schriftart, Schriftgröße etc.) der Feldbezeichnungen bzw. der Texte innerhalb eines Signaturblocks hat keinerlei Einfluss auf die Prüfbarkeit eines Dokuments. Auch wenn die Feldbezeichnungen ("Signaturwert", "Unterzeichner", ...) in den folgenden gezeigten Empfehlungen zentriert und fett bzw. die dazugehörigen Werte linksbündig dargestellt werden, sind Variationen (z.B. die Feldbezeichnungen ebenfalls linksbündig zu gestalten) ebenso möglich.

Beispiel (unter Anwendung deutscher Feldbezeichnungen):

# *3.1 Binär signiert*

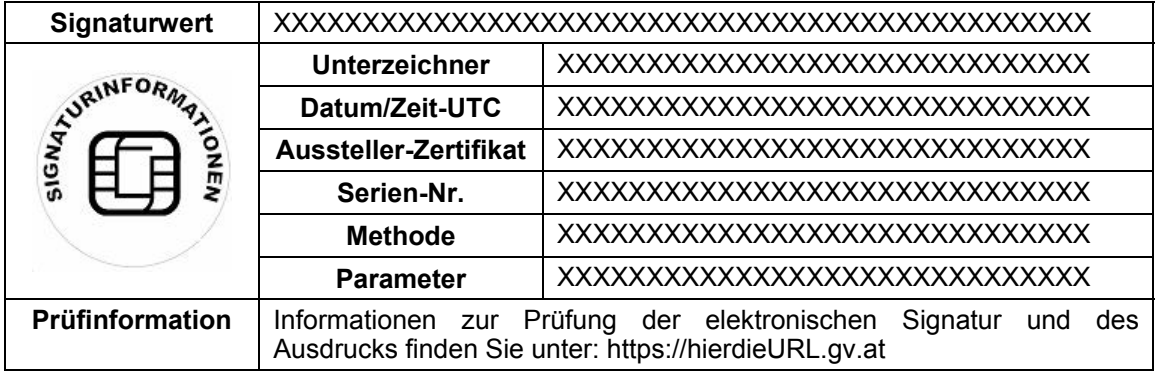

## *3.2 Textuell oder binär signiert*

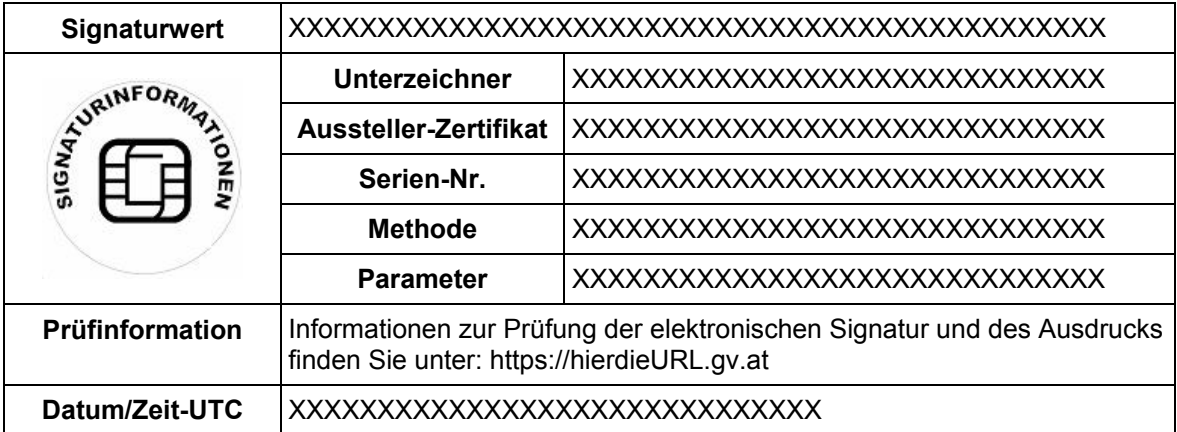

Ein englischer Signaturblock wäre unter Verwendung der äquivalenten englischen Feldbezeichnungen analog dazu gestaltet.

*Anwendungshinweis: das hier gezeigte Beispiel sieht in den Prüfinformationen auch die Prüfung des Ausdrucks vor. Die Prüfung auf Basis eines Ausdrucks ist allerdings für andere Anwendungsbereiche abseits der Amtssignatur kein zwingendes Erfordernis.* 

# **4 Beispiele**

Dieser Abschnitt zeigt anhand einiger einfacher Beispiele, wie Signaturblöcke laut der vorliegenden Spezifikation aussehen können. Diese Beispiele repräsentieren allerdings nicht die volle Bandbreite an Möglichkeiten und erheben keinen Anspruch auf Vollständigkeit. Zusätzlich wird zu den Beispielen die jeweilige Musterkonfiguration für PDF-AS basierte Signatur-Tools gegeben, mit denen diese Beispiele erstellt worden sind bzw. anhand dessen diese auch nachvollzogen werden können.

Am Ende dieses Abschnitts wird auch eine minimale Interpretation der Layout-Möglichkeiten (auf Basis des Minimal-Layouts) ohne Blockdarstellung demonstriert. Dabei wird auf die Beigabe einer expliziten Bildmarke verzichtet und stattdessen das Bildelement des Briefkopfs als Bildmarke definiert und dementsprechend als solche veröffentlicht.

#### *4.1 Amtssignaturblock (Deutsch)*

#### **4.1.1 Beispiel: Textuelle PDF-Signatur (2 Prüflinks)**

Die nachfolgenden Beispiele wurden mit PDF-AS unter Verwendung des folgenden Profils erzeugt (Muster-Profil für PDF-AS Applikation, ab Version 3.2):

```
###################################################################################
# PROFIL: Amtssignaturblock (Deutsch)
sig obj.AMTSSIGNATUR DE.description=Amtssignatur (DE)
sig_obj.AMTSSIGNATUR_DE.key.SIG_VALUE=Signaturwert
sig obj.AMTSSIGNATUR DE.key.SIG SUBJECT=Unterzeichner
sig_obj.AMTSSIGNATUR_DE.key.SIG_ISSUER=Aussteller-Zertifikat
sig_obj.AMTSSIGNATUR_DE.key.SIG_NUMBER=Serien-Nr.
sig_obj.AMTSSIGNATUR_DE.key.SIG_KZ=Methode
sig_obj.AMTSSIGNATUR_DE.key.SIG_ID=Parameter
sig_obj.AMTSSIGNATUR_DE.key.SIG_META=Prüfinformation
sig_obj.AMTSSIGNATUR_DE.key.SIG_NOTE=Hinweis
sig_obj.AMTSSIGNATUR_DE.key.SIG_DATE=Datum/Zeit-UTC
sig_obj.AMTSSIGNATUR_DE.pos=f:80
sig_obj.AMTSSIGNATUR_DE.adobeSignFieldValue=PDF-AS Signatur
sig_obj.AMTSSIGNATUR_DE.adobeSignReasonValue=Informationen zur Prüfung finden Sie
    unter http://www.signaturpruefung.gv.at
sig obj.AMTSSIGNATUR DE.verifyURL=http://www.signaturpruefung.gv.at
sig_obj.AMTSSIGNATUR_DE.sigBlockAltText= Demo Amtssignatur, abgebildet ist eine Demo 
    Signaturmarke mit BMI-Logo
sig obj.AMTSSIGNATUR DE.value.SIG SUBJECT=DEMO Amtssignatur
sig_obj.AMTSSIGNATUR_DE.value.SIG_META=Informationen zur Prüfung der elektronischen
    Signatur finden Sie unter:\nhttp://www.signaturpruefung.gv.at\nInformationen zur
    Prüfung des Ausdrucks finden Sie unter:\nhttps://pruefung.signatur.rtr.at/pdf-as
sig obj.AMTSSIGNATUR DE.value.SIG NOTE=Dieses Dokument wurde amtssigniert. Auch ein
    Ausdruck dieses Dokuments hat gemäß § 20 E-Government-Gesetz die Beweiskraft
   einer öffentlichen Urkunde.
sig_obj.AMTSSIGNATUR_DE.value.SIG_LABEL=./images/BMI-AS-demo.jpg
#---------------------- MAIN TABLE -------------------------
sig_obj.AMTSSIGNATUR_DE.table.main.1=SIG_VALUE-cv
sig_obj.AMTSSIGNATUR_DE.table.main.2=SIG_LABEL-i|TABLE-info
sig_obj.AMTSSIGNATUR_DE.table.main.3=SIG_META-cv
sig_obj.AMTSSIGNATUR_DE.table.main.4=SIG_NOTE-cv
sig_obj.AMTSSIGNATUR_DE.table.main.5=SIG_DATE-cv
sig_obj.AMTSSIGNATUR_DE.table.main.ColsWidth=1 6
sig_obj.AMTSSIGNATUR_DE.table.main.Style.bgcolor=255 255 255
sig_obj.AMTSSIGNATUR_DE.table.main.Style.padding=4
sig_obj.AMTSSIGNATUR_DE.table.main.Style.border=0.1
sig_obj.AMTSSIGNATUR_DE.table.main.Style.halign=center
sig_obj.AMTSSIGNATUR_DE.table.main.Style.valuehalign=left
sig_obj.AMTSSIGNATUR_DE.table.main.Style.valign=top
sig_obj.AMTSSIGNATUR_DE.table.main.Style.font=HELVETICA,8,BOLD
sig_obj.AMTSSIGNATUR_DE.table.main.Style.valuefont=COURIER,8,NORMAL
#---------------------- INFO TABLE -------------------------
sig obj.AMTSSIGNATUR DE.table.info.ColsWidth=1 4
sig_obj.AMTSSIGNATUR_DE.table.info.1=SIG_SUBJECT-cv
sig_obj.AMTSSIGNATUR_DE.table.info.2=SIG_ISSUER-cv
sig_obj.AMTSSIGNATUR_DE.table.info.3=SIG_NUMBER-cv
sig_obj.AMTSSIGNATUR_DE.table.info.4=SIG_KZ-cv
sig_obj.AMTSSIGNATUR_DE.table.info.5=SIG_ID-cv
```
Beispiel eines mit diesem Profil erzeugten Signaturblocks (mit den optionalen Feldern "Parameter", "Methode" und "Unterzeichner"). Dieses Beispiel enthält zwei unterschiedliche Prüflinks.

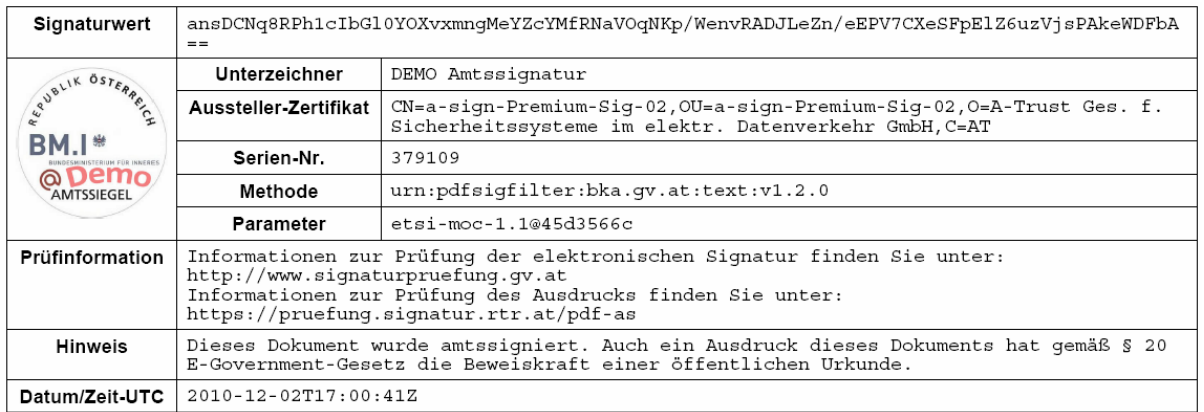

#### **4.1.2 Beispiel: Textuelle PDF-Signatur (1 Prüflink)**

Beispiel eines mit diesem Profil erzeugten Signaturblocks (mit den optionalen Feldern "Parameter", "Methode" und "Unterzeichner"). Im Gegensatz zu dem vorherigen Beispiel enthält dieses nur einen Prüflink.

Das diesem Beispiel zu Grunde gelegte Profil unterscheidet sich nur bzgl. des für den Prüfhinweis angegebenen Wertes; die betreffende Zeile im Signaturprofil für die Applikation PDF-AS muss wie folgt abgeändert werden:

#### sig obj.AMTSSIGNATUR DE.value.SIG META=Informationen zur Prüfung der elektronischen Signatur und des Ausdrucks finden Sie unter: http://www.signaturpruefung.gv.at

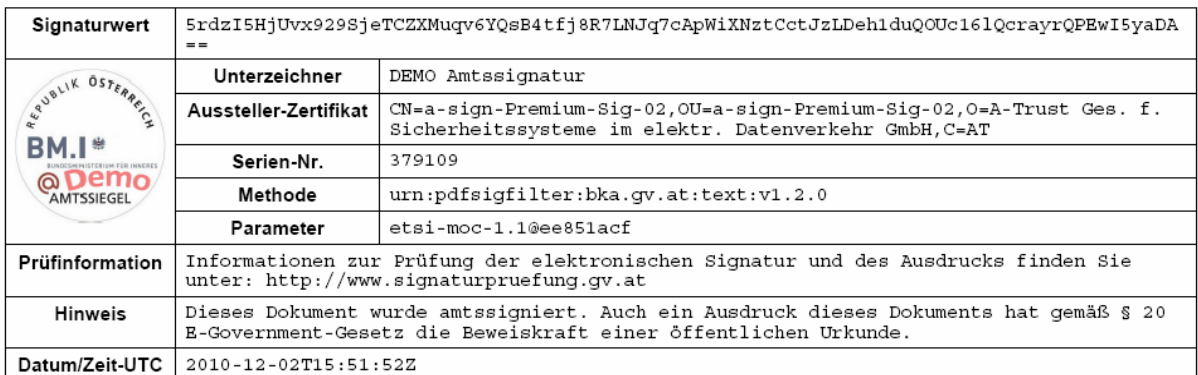

#### **4.1.3 Beispiel: Binäre PDF-Signatur (2 Prüflinks)**

Die nachfolgenden Beispiele wurden mit PDF-AS unter Verwendung des folgenden Profils erzeugt (Muster-Profil für PDF-AS Applikation, ab Version 3.2):

```
###################################################################################
# PROFIL: Amtssignaturblock (Deutsch)
sig_obj.AMTSSIGNATUR_BINARY_DE.description=Amtssignatur (DE)
sig obj.AMTSSIGNATUR_BINARY_DE.key.SIG_VALUE=Signaturwert
sig_obj.AMTSSIGNATUR_BINARY_DE.key.SIG_SUBJECT=Unterzeichner
sig_obj.AMTSSIGNATUR_BINARY_DE.key.SIG_DATE=Datum/Zeit-UTC
sig_obj.AMTSSIGNATUR_BINARY_DE.key.SIG_ISSUER=Aussteller-Zertifikat
sig_obj.AMTSSIGNATUR_BINARY_DE.key.SIG_NUMBER=Serien-Nr.
sig_obj.AMTSSIGNATUR_BINARY_DE.key.SIG_KZ=Methode
sig obj.AMTSSIGNATUR BINARY DE.key.SIG ID=Parameter
sig_obj.AMTSSIGNATUR_BINARY_DE.key.SIG_META=Prüfinformation
sig_obj.AMTSSIGNATUR_BINARY_DE.key.SIG_NOTE=Hinweis
sig_obj.AMTSSIGNATUR_BINARY_DE.pos=f:80
sig_obj.AMTSSIGNATUR_BINARY_DE.adobeSignFieldValue=PDF-AS Signatur
sig_obj.AMTSSIGNATUR_BINARY_DE.adobeSignReasonValue=Informationen zur Prüfung
   finden Sie unter http://www.signaturpruefung.gv.at
sig_obj.AMTSSIGNATUR_BINARY_DE.verifyURL=http://www.signaturpruefung.gv.at
sig_obj.AMTSSIGNATUR_BINARY_DE.sigBlockAltText= Demo Amtssignatur, abgebildet ist
   eine Demo Signaturmarke mit BMI-Logo
sig obj.AMTSSIGNATUR_BINARY_DE.value.SIG_SUBJECT=DEMO Amtssignatur
sig_obj.AMTSSIGNATUR_BINARY_DE.value.SIG_META=Informationen zur Prüfung der
   elektronischen Signatur finden Sie
   unter:\nhttp://www.signaturpruefung.gv.at\nInformationen zur Prüfung des
   Ausdrucks finden Sie unter:\nhttps://hierdieURL2.gv.at
sig_obj.AMTSSIGNATUR_BINARY_DE.value.SIG_NOTE=Dieses Dokument wurde amtssigniert.
   Auch ein Ausdruck dieses Dokuments hat gemäß § 20 E-Government-Gesetz die
   Beweiskraft einer öffentlichen Urkunde.
sig_obj.AMTSSIGNATUR_BINARY_DE.value.SIG_LABEL=./images/BMI-AS-demo.jpg
#---------------------- MAIN TABLE -------------------------
sig obj.AMTSSIGNATUR BINARY DE.table.main.1=SIG VALUE-cv
sig_obj.AMTSSIGNATUR_BINARY_DE.table.main.2=SIG_LABEL-i|TABLE-info
sig_obj.AMTSSIGNATUR_BINARY_DE.table.main.3=SIG_META-cv
sig<sup>obj.</sup>AMTSSIGNATUR_BINARY_DE.table.main.4=SIG_NOTE-cv
sig obj.AMTSSIGNATUR BINARY DE.table.main.ColsWidth=1 6
sig_obj.AMTSSIGNATUR_BINARY_DE.table.main.Style.bgcolor=255 255 255
sig_obj.AMTSSIGNATUR_BINARY_DE.table.main.Style.padding=4
sig_obj.AMTSSIGNATUR_BINARY_DE.table.main.Style.border=0.1
sig_obj.AMTSSIGNATUR_BINARY_DE.table.main.Style.halign=center
sig_obj.AMTSSIGNATUR_BINARY_DE.table.main.Style.imagevalign=middle
sig_obj.AMTSSIGNATUR_BINARY_DE.table.main.Style.valuehalign=left
sig_obj.AMTSSIGNATUR_BINARY_DE.table.main.Style.valign=top
sig_obj.AMTSSIGNATUR_BINARY_DE.table.main.Style.font=HELVETICA,8,BOLD
sig_obj.AMTSSIGNATUR_BINARY_DE.table.main.Style.valuefont=COURIER,8,NORMAL
#---------------------- INFO TABLE -------------------------
sig_obj.AMTSSIGNATUR_BINARY_DE.table.info.ColsWidth=1 4
sig_obj.AMTSSIGNATUR_BINARY_DE.table.info.1=SIG_SUBJECT-cv
sig_obj.AMTSSIGNATUR_BINARY_DE.table.info.2=SIG_DATE-cv
sig_obj.AMTSSIGNATUR_BINARY_DE.table.info.3=SIG_ISSUER-cv
sig_obj.AMTSSIGNATUR_BINARY_DE.table.info.4=SIG_NUMBER-cv
sig_obj.AMTSSIGNATUR_BINARY_DE.table.info.5=SIG_KZ-cv
```
sig\_obj.AMTSSIGNATUR\_BINARY\_DE.table.info.6=SIG\_ID-cv

Beispiel eines mit diesem Profil erzeugten Signaturblocks (mit den optionalen Feldern "Parameter", "Methode" und "Unterzeichner"). Dieses Beispiel enthält zwei unterschiedliche Prüflinks.

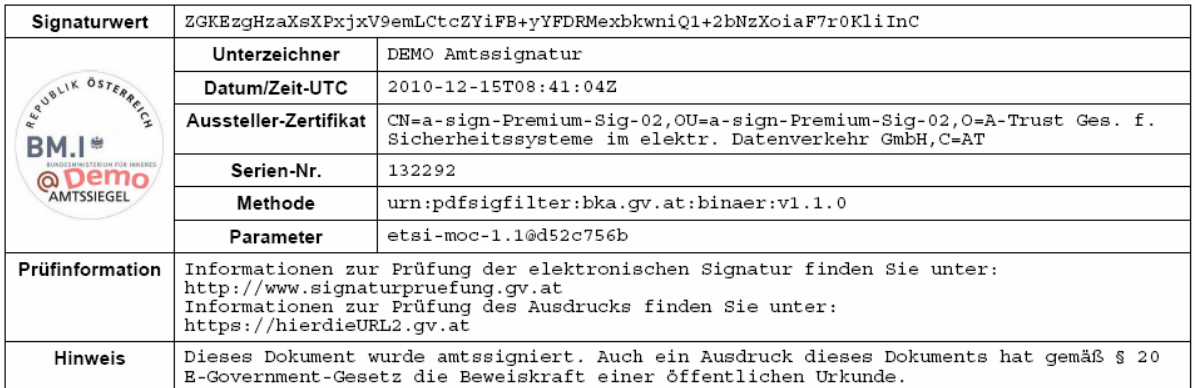

## *4.2 Amtssignaturblock (Englisch)*

#### **4.2.1 Beispiel: Textuelle PDF-Signatur (2 Prüflinks)**

Die nachfolgenden Beispiele wurden mit PDF-AS unter Verwendung des folgenden Profils erzeugt (Muster-Profil für PDF-AS Applikation, ab Version 3.2):

```
###################################################################################
# PROFIL: Amtssignaturblock (Englisch)
sig obj.AMTSSIGNATUR EN.description=Official Signature (EN)
sig obj.AMTSSIGNATUR EN.key.SIG VALUE=Signature Value
sig_obj.AMTSSIGNATUR_EN.key.SIG_SUBJECT=Signatory
sig_obj.AMTSSIGNATUR_EN.key.SIG_ISSUER=Issuer-Certificate
sig_obj.AMTSSIGNATUR_EN.key.SIG_NUMBER=Serial-No.
sig_obj.AMTSSIGNATUR_EN.key.SIG_KZ=Method
sig_obj.AMTSSIGNATUR_EN.key.SIG_ID=Parameter
sig_obj.AMTSSIGNATUR_EN.key.SIG_META=Verification
sig_obj.AMTSSIGNATUR_EN.key.SIG_NOTE=Note
sig_obj.AMTSSIGNATUR_EN.key.SIG_DATE=Date/Time-UTC
sig_obj.AMTSSIGNATUR_EN.pos=f:80
sig_obj.AMTSSIGNATUR_EN.adobeSignFieldValue=PDF-AS Signature
sig_obj.AMTSSIGNATUR_EN.adobeSignReasonValue=Information about the verification can
   be found at http://www.signature-verification.gv.at
sig obj.AMTSSIGNATUR EN.verifyURL=http://www.signature-verification.gv.at
sig_obj.AMTSSIGNATUR_EN.sigBlockAltText=Official Signature Demo, a BMI signature 
   logo is shown
sig obj.AMTSSIGNATUR_EN.value.SIG_SUBJECT=Official Signature DEMO
sig_obj.AMTSSIGNATUR_EN.value.SIG_META=Information about the verification of the
   electronic signature can be found
   at:\nhttp://www.signaturpruefung.gv.at\nInformation about the verification of
   the printout can be found at:\nhttps://pruefung.signatur.rtr.at/pdf-as
sig obj.AMTSSIGNATUR EN.value.SIG NOTE=This document was signed with an official
   signature. According to § 20 E-Government-Act a printout of this document has
   the probative value of an official document.
sig_obj.AMTSSIGNATUR_EN.value.SIG_LABEL=./images/BMI-AS-demo.jpg
#---------------------- MAIN TABLE -------------------------
sig_obj.AMTSSIGNATUR_EN.table.main.1=SIG_VALUE-cv
```

```
sig_obj.AMTSSIGNATUR_EN.table.main.2=SIG_LABEL-i|TABLE-info
```
sig obj.AMTSSIGNATUR EN.table.main.3=SIG META-cv sig obj.AMTSSIGNATUR EN.table.main.4=SIG\_NOTE-cv sig\_obj.AMTSSIGNATUR\_EN.table.main.5=SIG\_DATE-cv sig\_obj.AMTSSIGNATUR\_EN.table.main.ColsWidth=1 6 sig\_obj.AMTSSIGNATUR\_EN.table.main.Style.bgcolor=255 255 255 sig\_obj.AMTSSIGNATUR\_EN.table.main.Style.padding=4 sig\_obj.AMTSSIGNATUR\_EN.table.main.Style.border=0.1 sig\_obj.AMTSSIGNATUR\_EN.table.main.Style.halign=center sig\_obj.AMTSSIGNATUR\_EN.table.main.Style.valuehalign=left sig\_obj.AMTSSIGNATUR\_EN.table.main.Style.valign=top sigobj.AMTSSIGNATUREN.table.main.Style.font=HELVETICA, 8, BOLD sig obj.AMTSSIGNATUR EN.table.main.Style.valuefont=COURIER, 8, NORMAL #---------------------- INFO TABLE ------------------------ sig obj.AMTSSIGNATUR EN.table.info.ColsWidth=1 4 sig\_obj.AMTSSIGNATUR\_EN.table.info.1=SIG\_SUBJECT-cv sig\_obj.AMTSSIGNATUR\_EN.table.info.2=SIG\_ISSUER-cv sig<sup>-</sup>obj.AMTSSIGNATUR\_EN.table.info.3=SIG\_NUMBER-cv sig\_obj.AMTSSIGNATUR\_EN.table.info.4=SIG\_KZ-cv sig\_obj.AMTSSIGNATUR\_EN.table.info.5=SIG\_ID-cv

Beispiel eines mit diesem Profil erzeugten Signaturblocks (mit den optionalen Feldern Parameter", "Method" und "Signatory"). Dieses Beispiel enthält zwei unterschiedliche Prüflinks.

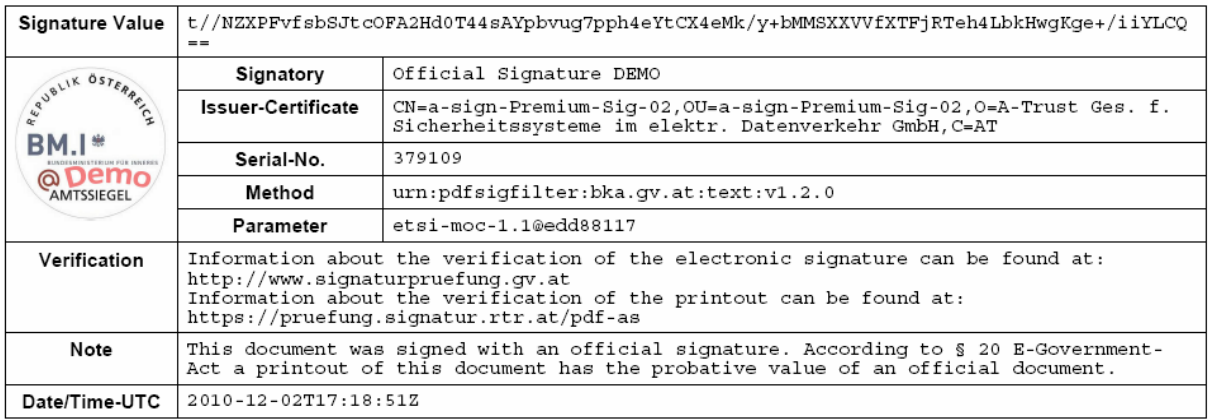

#### **4.2.2 Beispiel: Textuelle PDF-Signatur (1 Prüflink)**

Beispiel eines mit diesem Profil erzeugten Signaturblocks (mit den optionalen Feldern "Parameter", "Method" und "Signatory"). Im Gegensatz zu dem vorherigen Beispiel enthält dieses nur einen Prüflink.

Das diesem Beispiel zu Grunde gelegte Profil unterscheidet sich nur bzgl. des für den Prüfhinweis angegebenen Wertes; die betreffende Zeile im Signaturprofil für die Applikation PDF-AS muss wie folgt abgeändert werden:

```
sig obj.AMTSSIGNATUR EN.value.SIG META=Information about the verification of the
    electronic signature and of the printout can be found at: http://www.signature-
   verification.gv.at
```
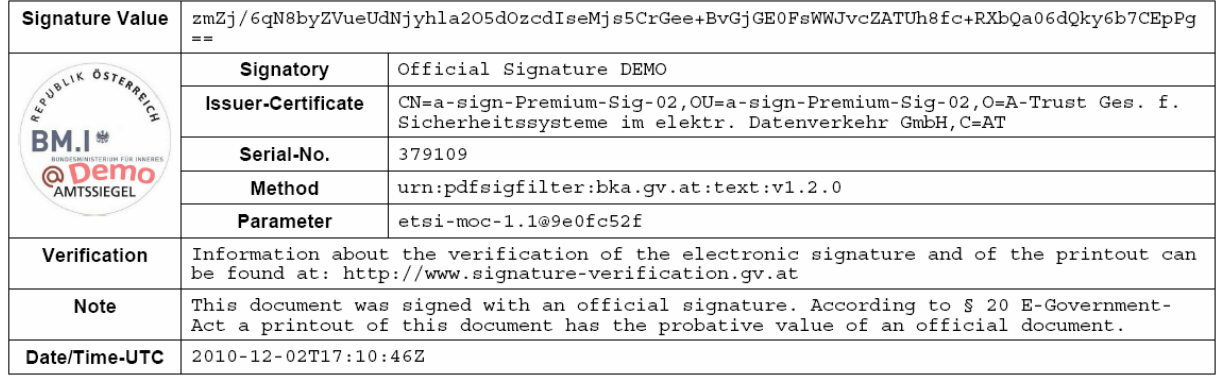

#### **4.2.3 Beispiel: Binäre PDF-Signatur (2 Prüflinks)**

Die nachfolgenden Beispiele wurden mit PDF-AS unter Verwendung des folgenden Profils erzeugt (Muster-Profil für PDF-AS Applikation, ab Version 3.2):

```
###################################################################################
# PROFIL: Amtssignaturblock (Englisch)
sig_obj.AMTSSIGNATUR_BINARY_EN.description=Official Signature (EN)
sig obj.AMTSSIGNATUR_BINARY_EN.key.SIG_VALUE=Signature Value
sig_obj.AMTSSIGNATUR_BINARY_EN.key.SIG_SUBJECT=Signatory
sig_obj.AMTSSIGNATUR_BINARY_EN.key.SIG_DATE=Date/Time-UTC
sig_obj.AMTSSIGNATUR_BINARY_EN.key.SIG_ISSUER=Issuer-Certificate
sig_obj.AMTSSIGNATUR_BINARY_EN.key.SIG_NUMBER=Serial-No.
sig_obj.AMTSSIGNATUR_BINARY_EN.key.SIG_KZ=Method
sig obj.AMTSSIGNATUR BINARY EN.key.SIG ID=Parameter
sig_obj.AMTSSIGNATUR_BINARY_EN.key.SIG_META=Verification
sig_obj.AMTSSIGNATUR_BINARY_EN.key.SIG_NOTE=Note
sig_obj.AMTSSIGNATUR_BINARY_EN.pos=f:80
sig_obj.AMTSSIGNATUR_BINARY_EN.adobeSignFieldValue=PDF-AS Signature
sig_obj.AMTSSIGNATUR_BINARY_EN.adobeSignReasonValue=Information about the
   verification can be found at http://www.signature-verification.gv.at
sig_obj.AMTSSIGNATUR_BINARY_EN.verifyURL=http://www.signature-verification.gv.at
sig_obj.AMTSSIGNATUR_BINARY_EN.sigBlockAltText=Official Signature Demo, a BMI
   signature logo is shown
sig obj.AMTSSIGNATUR_BINARY_EN.value.SIG_SUBJECT=Official Signature DEMO
sig_obj.AMTSSIGNATUR_BINARY_EN.value.SIG_META=Information about the verification of
   the electronic signature can be found
   at:\nhttp://www.signaturpruefung.gv.at\nInformation about the verification of
   the printout can be found at:\nhttps://hierdieURL2.gv.at
sig_obj.AMTSSIGNATUR_BINARY_EN.value.SIG_NOTE=This document was signed with an
   official signature. According to § 20 E-Government-Act a printout of this
   document has the probative value of an official document.
sig_obj.AMTSSIGNATUR_BINARY_EN.value.SIG_LABEL=./images/BMI-AS-demo.jpg
#---------------------- MAIN TABLE -------------------------
sig_obj.AMTSSIGNATUR_BINARY_EN.table.main.1=SIG_VALUE-cv
sig_obj.AMTSSIGNATUR_BINARY_EN.table.main.2=SIG_LABEL-i|TABLE-info
sig_obj.AMTSSIGNATUR_BINARY_EN.table.main.3=SIG_META-cv
sig_obj.AMTSSIGNATUR_BINARY_EN.table.main.4=SIG_NOTE-cv
sig obj.AMTSSIGNATUR_BINARY_EN.table.main.ColsWidth=1 6
sig_obj.AMTSSIGNATUR_BINARY_EN.table.main.Style.bgcolor=255 255 255
sig_obj.AMTSSIGNATUR_BINARY_EN.table.main.Style.padding=4
sig_obj.AMTSSIGNATUR_BINARY_EN.table.main.Style.border=0.1
sig obj.AMTSSIGNATUR BINARY EN.table.main.Style.halign=center
sig_obj.AMTSSIGNATUR_BINARY_EN.table.main.Style.imagevalign=middle
```
sig obj.AMTSSIGNATUR BINARY EN.table.main.Style.valuehalign=left sig\_obj.AMTSSIGNATUR\_BINARY\_EN.table.main.Style.valign=top sig\_obj.AMTSSIGNATUR\_BINARY\_EN.table.main.Style.font=HELVETICA,8,BOLD sig\_obj.AMTSSIGNATUR\_BINARY\_EN.table.main.Style.valuefont=COURIER,8,NORMAL #---------------------- INFO TABLE ------------------------ sig obj.AMTSSIGNATUR\_BINARY\_EN.table.info.ColsWidth=1 4 sig\_obj.AMTSSIGNATUR\_BINARY\_EN.table.info.1=SIG\_SUBJECT-cv sig\_obj.AMTSSIGNATUR\_BINARY\_EN.table.info.2=SIG\_DATE-cv sig\_obj.AMTSSIGNATUR\_BINARY\_EN.table.info.3=SIG\_ISSUER-cv sig\_obj.AMTSSIGNATUR\_BINARY\_EN.table.info.4=SIG\_NUMBER-cv sig\_obj.AMTSSIGNATUR\_BINARY\_EN.table.info.5=SIG\_KZ-cv sig\_obj.AMTSSIGNATUR\_BINARY\_EN.table.info.6=SIG\_ID-cv

Beispiel eines mit diesem Profil erzeugten Signaturblocks (mit den optionalen Feldern "Parameter", "Methode" und "Unterzeichner"). Dieses Beispiel enthält zwei unterschiedliche Prüflinks.

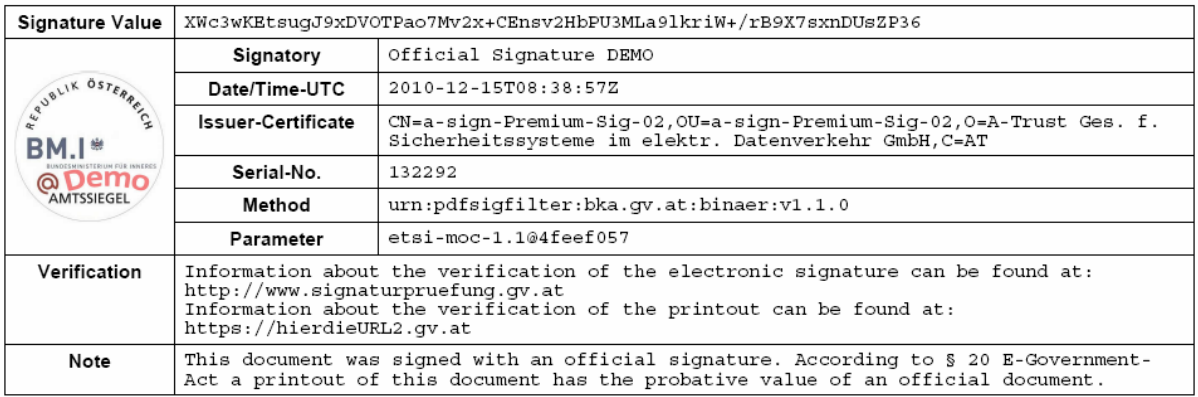

## *4.3 Beispiel Amtssignatur des Landes OÖ*

Dieses Beispiel demonstriert eine minimale Interpretation der Layout-Möglichkeiten (auf Basis des Minimal-Layouts) ohne Blockdarstellung. Hierbei wird anstelle einer expliziten Bildmarke das Bildelement im Briefkopf als solche festgelegt und entsprechend veröffentlicht. Am Ende des Dokuments sind als Text die notwendigen Erläuterungen zur Amtssignatur sowie deren Prüfung anzugeben. Die erforderlichen Elemente der Amtssignatur sind somit über das Dokument verteilt und nicht in einem Block zusammengefasst.

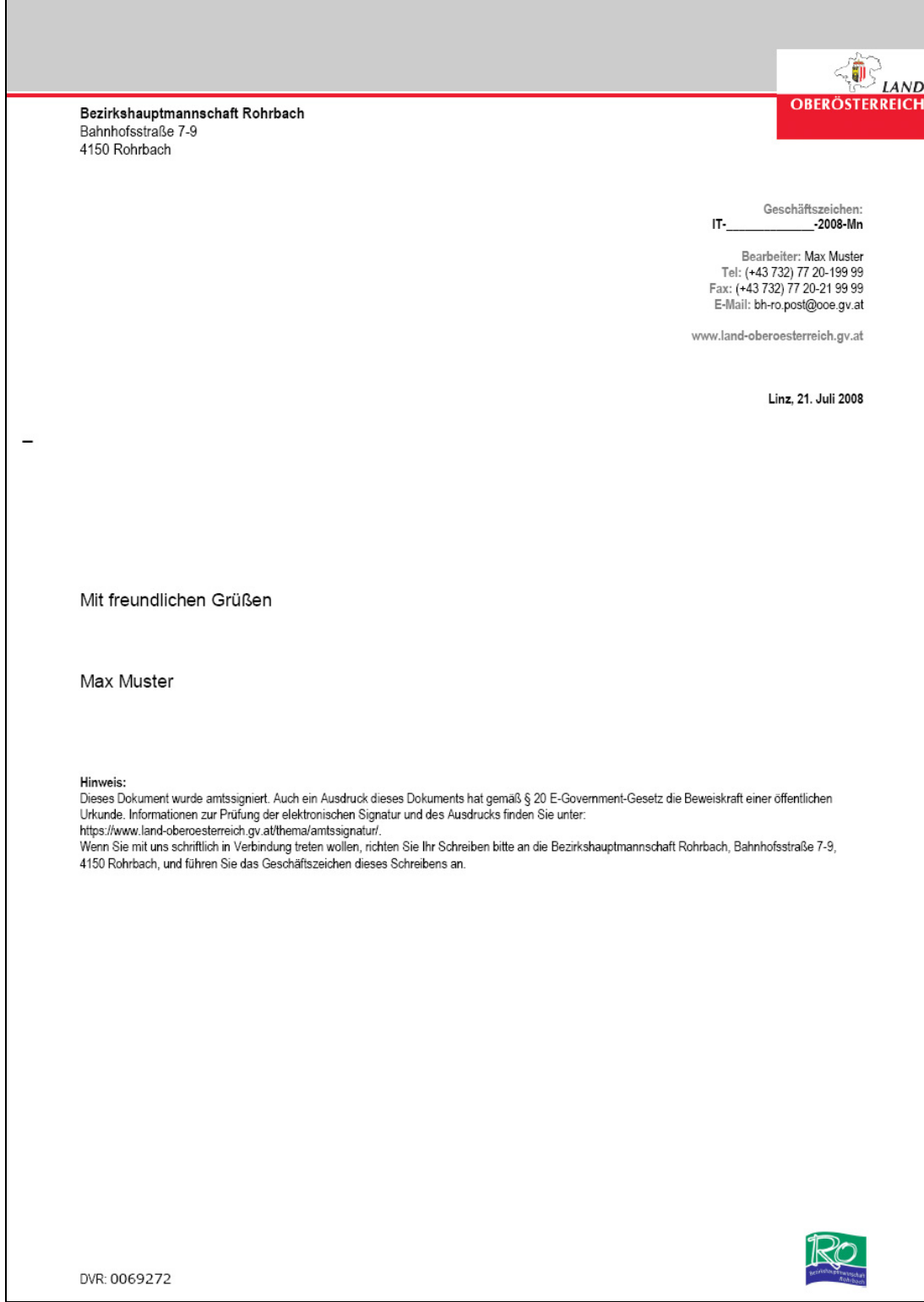

# **5 Referenzen**

[1] Bundesgesetz über Regelungen zur Erleichterung des elektronischen Verkehrs mit öffentlichen Stellen (E-Government-Gesetz – E-GovG). BGBl. I Nr. 10/2004 idF BGBl. I Nr. 7/2008.

# **Dokumentenhistorie**

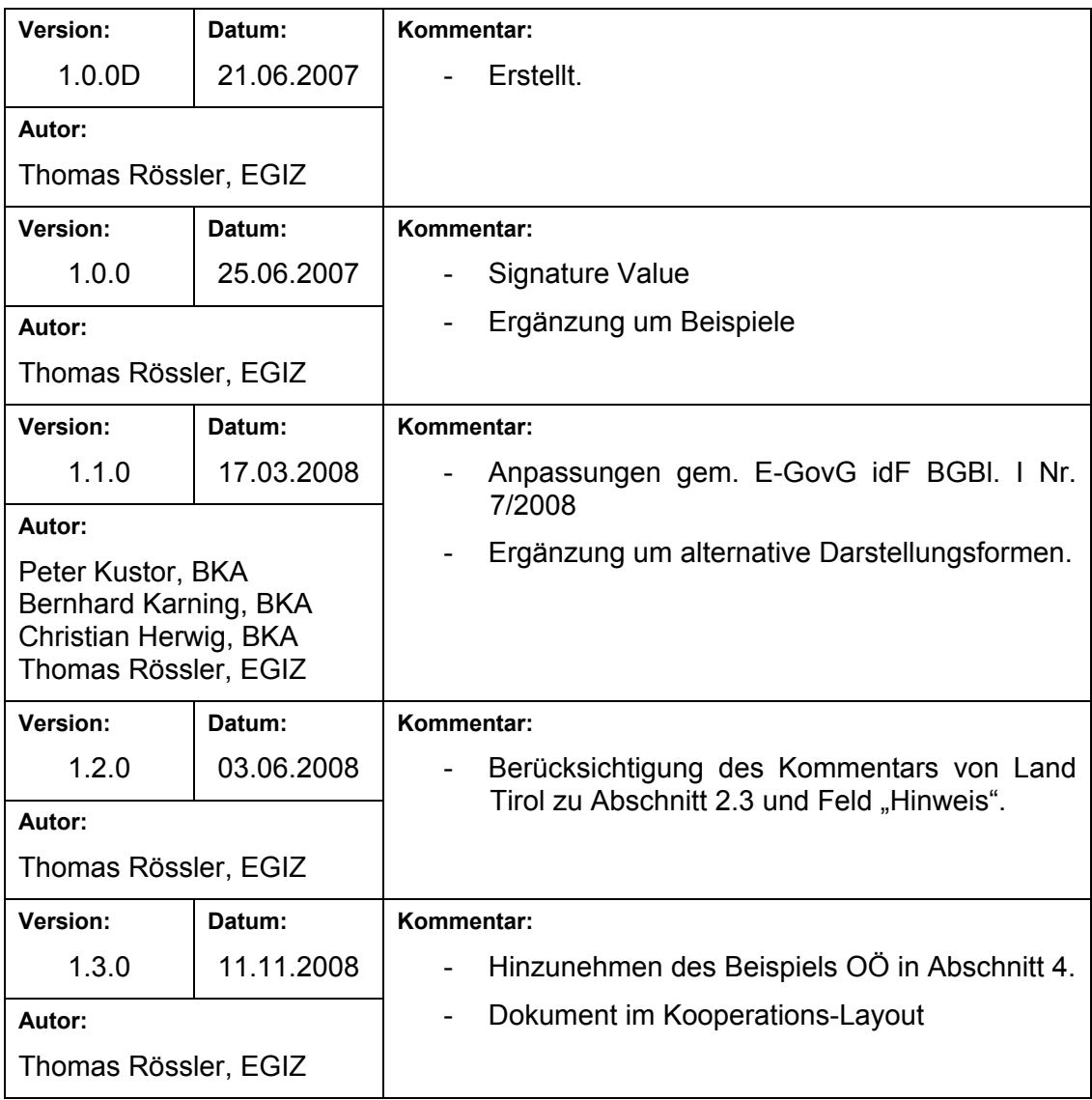

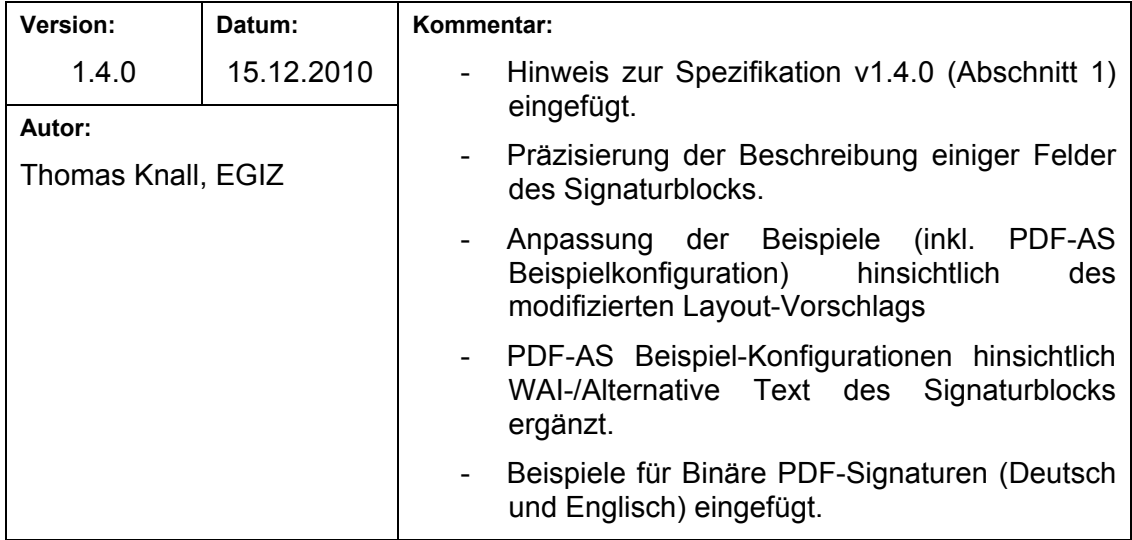